# **Redmine - Feature #1689 Tab Width**

2008-07-28 00:16 - Chris Miller

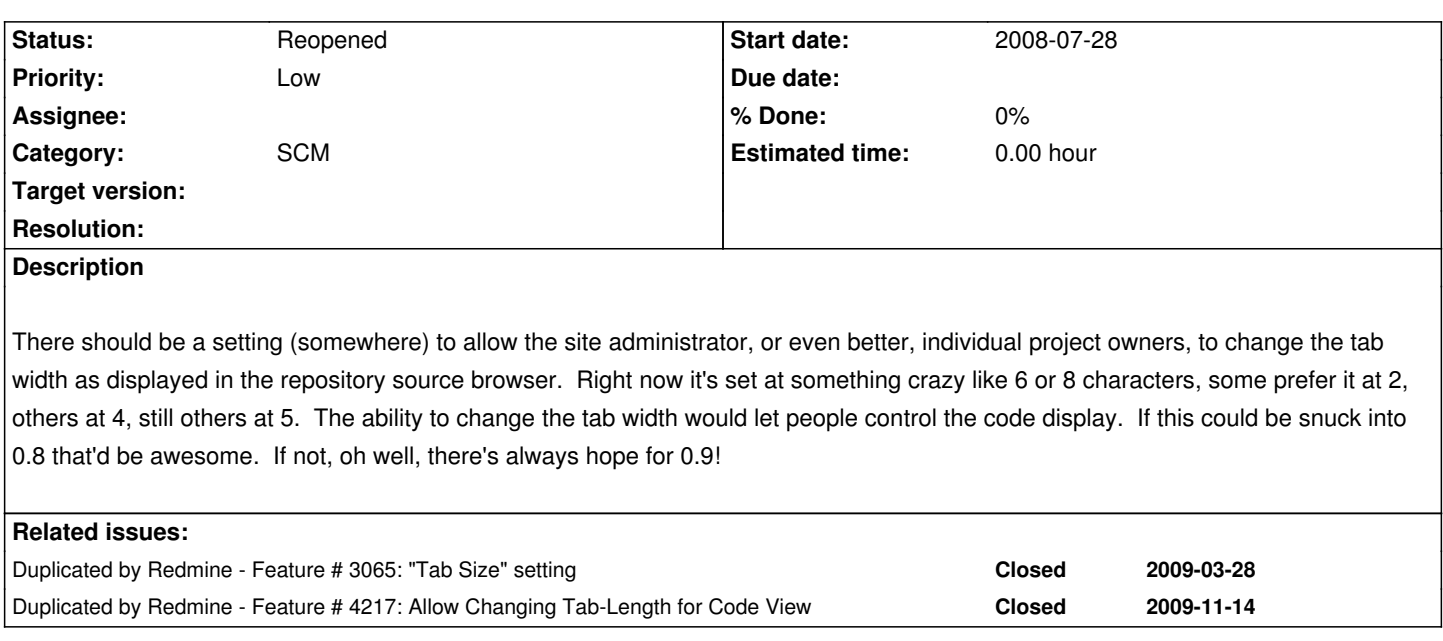

## **History**

# **#1 - 2008-07-28 11:50 - Grzegorz Adam Hankiewicz**

For those of us using vim modelines it would be great if they were parsed, allowing a per-file display configuration. Looking for *tabstop=\*X\** in the first few lines of the file doesn't seem too hard.

# **#2 - 2008-08-05 09:52 - Chris Miller**

Grzegorz Adam Hankiewicz wrote:

*For those of us using vim modelines it would be great if they were parsed, allowing a per-file display configuration. Looking for tabstop=\*X\** in the first few lines of the file doesn't seem too hard.

Get yer own feature request! ;-) Yeah, that's cool, but I think that'd be a completely different feature request. I'm just asking for a little drop-down combo box in the project settings page to set a tab width. You want a feature that looks for Vim stuff, which is a bit different than my request.

## **#3 - 2008-08-13 15:38 - Thomas Lecavelier**

*- Target version deleted (0.8)*

The target version field has to be set when it will **actually** part of the target release.

# **#4 - 2009-01-09 09:19 - Chris Miller**

*- Assignee set to Thomas Lecavelier*

Well, 0.8 came and went, can we please try for 0.9?

I use a tabstop of 4 in all my projects, so at very least tell me where the tabstop is defined so I can make a temporary fix by manually changing it for my installation!

#### **#5 - 2009-01-09 12:18 - Thomas Lecavelier**

- *Status changed from New to Closed*
- *Assignee deleted (Thomas Lecavelier)*

Hey, you see? I can play with statuses too...  $\qquad \qquad$  -

#### **#6 - 2009-01-09 20:53 - Chris Miller**

Thomas Lecavelier wrote:

*Hey, you see? I can play with statuses too... [...]*

That's not nice...

#### **#7 - 2009-01-12 08:00 - youngseok yi**

+1 for setting tab-width. I think this feature is not implemented yet.

Dear Chris Miller. hope you to check [[SubmittingBugs#Submitting-Feature-Request]] Dear Thomas Lecavelier. if it is not invalid request, how about to reopen?

### **#8 - 2009-01-12 08:32 - Chris Miller**

*- Status changed from Closed to Reopened*

No, it is not done, so it should be either "open" or "wontfix".

I did some research into it, and I believe that browsers hardcode a tab character in a pre block to eight characters and it cannot be changed by any CSS or HTML attribute (I tried).

I believe the easiest way would be to replace every tab character with *n* spaces in the method on line 25 in source:tags/0.8.0/app/helpers/repositories\_helper.rb however, I am unsure how to do this, and I'm also very unsure how to:

- 1. add a new field to the project model (an integer storing the desired tab width)
- 2. add stuff in the view to display the new setting so it can be changed by project managers
- 3. modify the method previously indicated to replace tabs with characters for display

I'm not a Ruby programmer, and I've attempted to learn Rails before only to come out of it massively confused, so I feel really helpless just standing here pointing and yelling "make magic things happen here!" If I did know how... I would give you a patch and not a feature request.

# **#9 - 2009-11-24 09:08 - Chris Miller**

Just an update...

I have found that by modifying the following lines of code:

```
source:tags/0.8.7/app/helpers/application_helper.rb#L192
def syntax_highlight(name, content)
    type = CodeRay::FileType[name]
    type ? CodeRay.scan(content, type).html(:tab_width => 4) : h(content.gsub("\t"," "*4))
 end
```
#### And

source:tags/0.8.7/lib/redmine/wiki\_formatting/textile/formatter.rb#L58 CodeRay.scan(\$2, \$1.downcase).html(:escape => false, :line\_numbers => :inline, :tab\_width => 4)

I was able to hard-code my site to have a tab width of four characters. Mind you, this isn't a tab-stop - a lot of the time things don't quite line up, but at least they're only off by at most three characters! It's a far sight better than before!

If someone with more Ruby-fu could extract that to a kind of configurable variable we might have a worthwhile patch on our hands.

# **#10 - 2009-12-18 02:53 - Chris Miller**

I have found an even better way of converting tabs to spaces. This respects tab *stops*, which is the concept that a tab character doesn't necessarily expand to 4 (or 3, or 2, or 6, or whatever) spaces, but advances the line to a predetermined tab stop. Tabstops are generally at 4, 8, 12, 16, 20, etc.

Enough preaching about the Holy Tabstop. Here's how to make it work:

This uses the GNU CoreUtils expand command. This works on files, so I just use Ruby's Tempfile to create a temporary file, then delete it when we're done. You do need to add this line of code to the beginning of the file, however: require 'tempfile'

Now, add the instructions to your syntax highlighter to make it expand tabs to spaces:

def syntax\_highlight(name, content) type = CodeRay::FileType[name] t = Tempfile.new("expandfile") t.syswrite(content) content = `expand -t 4  $#$ {t.path}` t.close t.delete type ? CodeRay.scan(content, type).html : h(content) end

Same thing applies to Wiki formatting. (don't forget to include the require statement there, either!)

This also works quite well with the Ultraviolet plugin.

# **#11 - 2009-12-19 00:06 - Chris Miller**

#### Now, even more cool!

```
Add the following to lib/redmine/core_ext/string/conversions.rb
       # Expand tabs to spaces
       def expand(tab_width=4)
       text = self.dupout = " text.each_line do |line|
         column = 0
        line.each char do |c|
         if c == "t" next_tab_column = column + (tab_width - column % tab_width)
           while column < next_tab_column
            out << " "
            column += 1 end
         elsif c == "b"column += -1 else
           column += 1 out << c
          end
         end
        end
        out
       end
```
Now, instead of all that tempfile nonsense, you can simply use content.expand in app/helpers/application\_helper.rb (or content.expand(4), or however many spaces you want your tabs to expand to).

#### **#12 - 2010-03-21 09:42 - Kornelius Kalnbach**

I'd say you just abandon tabs :)

But maybe a per-language setting would be okay. Ruby style is 2 spaces, C is 8, Python is 4, for example. Better than the current 8-for-all setting.

# **#13 - 2010-03-21 10:37 - Chris Miller**

Kornelius Kalnbach wrote:

*I'd say you just abandon tabs :)*

Over my dead body.

*But maybe a per-language setting would be okay. Ruby style is 2 spaces, C is 8, Python is 4, for example. Better than the current 8-for-all setting.*

I don't know what planet you live on, but I have yet to actually meet a living C programmer who uses a tab-width of 8. All the programmers I know use a tab width of 4, though I find that a tab stop of 2 for C is actually quite nice and compact while using smaller laptop screens.

Having a per-project per-language setting seems important to me. But this is a system that would require additional database tables and rot like that, so even if I do decide to take up a patch, it'll certainly be one of those things that would only ever be a candidate for a 0.x release, and never a 0.9.x release. I absolutely believe that it should be part of the Redmine system by default, as source code with badly aligned tabs can decrease readability quite dramatically.

#### **#14 - 2010-04-01 20:28 - Kornelius Kalnbach**

It this is such a hot topic, I'm happy to stay out of the discussion. CodeRay provides the option, so it's Redmine's decision how to implement it.

@Chris: Earth.

#### **#15 - 2011-12-15 12:21 - Andrea Agosti**

There is a chance that this will be solved? I'd like to have the possibility to set tab at 4 without hacking the code.

## **#16 - 2012-02-15 13:59 - Mario Luzeiro**

+Vote for this! I'm using tab size 2

### **#17 - 2015-02-17 06:57 - Joo Yeon Hwang**

I've changed tab width at source code view. But, at diff view mode, it still shows me the tab width of 8. How can I change the tab width to 4 at diff view.